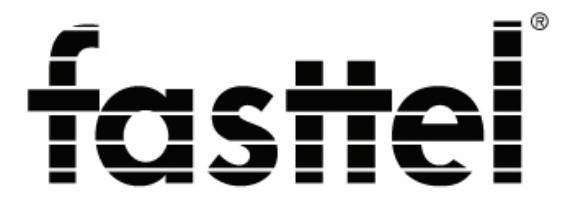

## Door Entry Systems

# FT(B)23K(F)

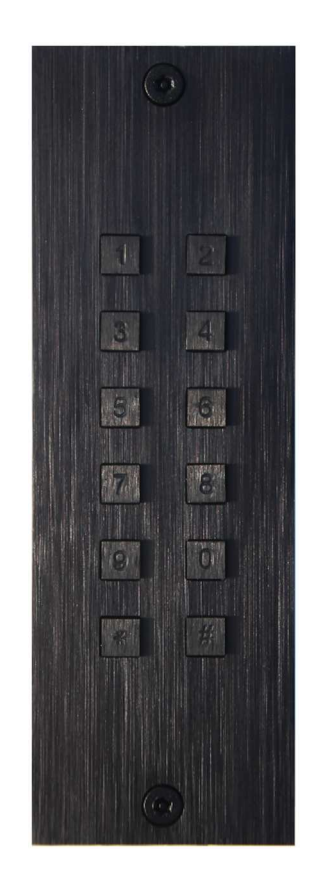

## **1. Description**

Le FT23K(F) est un clavier d'accès qui peut fonctionner de 3 façons :

1. Autonome : via 2 relais intégrés

2. Autonome : via 2 relais du module optionnel rail DIN FT25KINT. Ce dernier offre plus de sécurité car les relais sont situés ailleurs.

3. Connexion Wiegand, par exemple au système d'accès Fasttel (DAS)

L'unité extérieure FT23K (montée en surface) et FT23KF (encastrée) se compose d'un panneau en bronze disponible en trois couleurs ou anodisé noir.

De manière autonome, 24 codes peuvent être programmés composés de 4, 5 ou 6 chiffres. Le FT25KINT fournit également 2 sorties pour activer 2 relais.

En mode Wiegand, le contrôleur Wiegand externe détermine le nombre de codes disponibles.

Codes de commande : FT23K : clavier d'accès pour montage en surface FT23KF : clavier d'accès encastré (FT25KINT : module à 2 relais séparé du clavier (inutile si vous utilisez les 2 relais intégrés ou Wiegand)

## **2. Connexions**

2.1 autonome : 2 relais

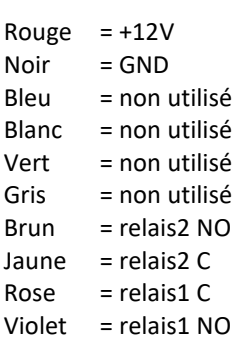

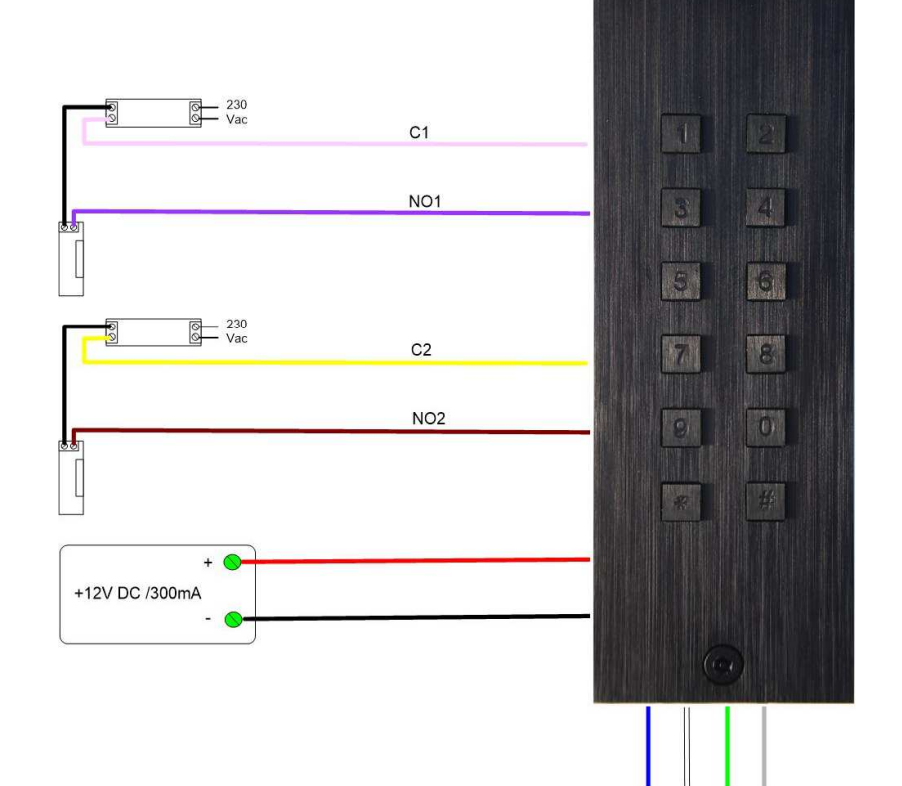

**Fasttel Belgium, Klipsenstraat 18A, 9160 Lokeren www.fasttel.be** 

**FT23K(F)** 

2.2 autonome avec FT25KINT

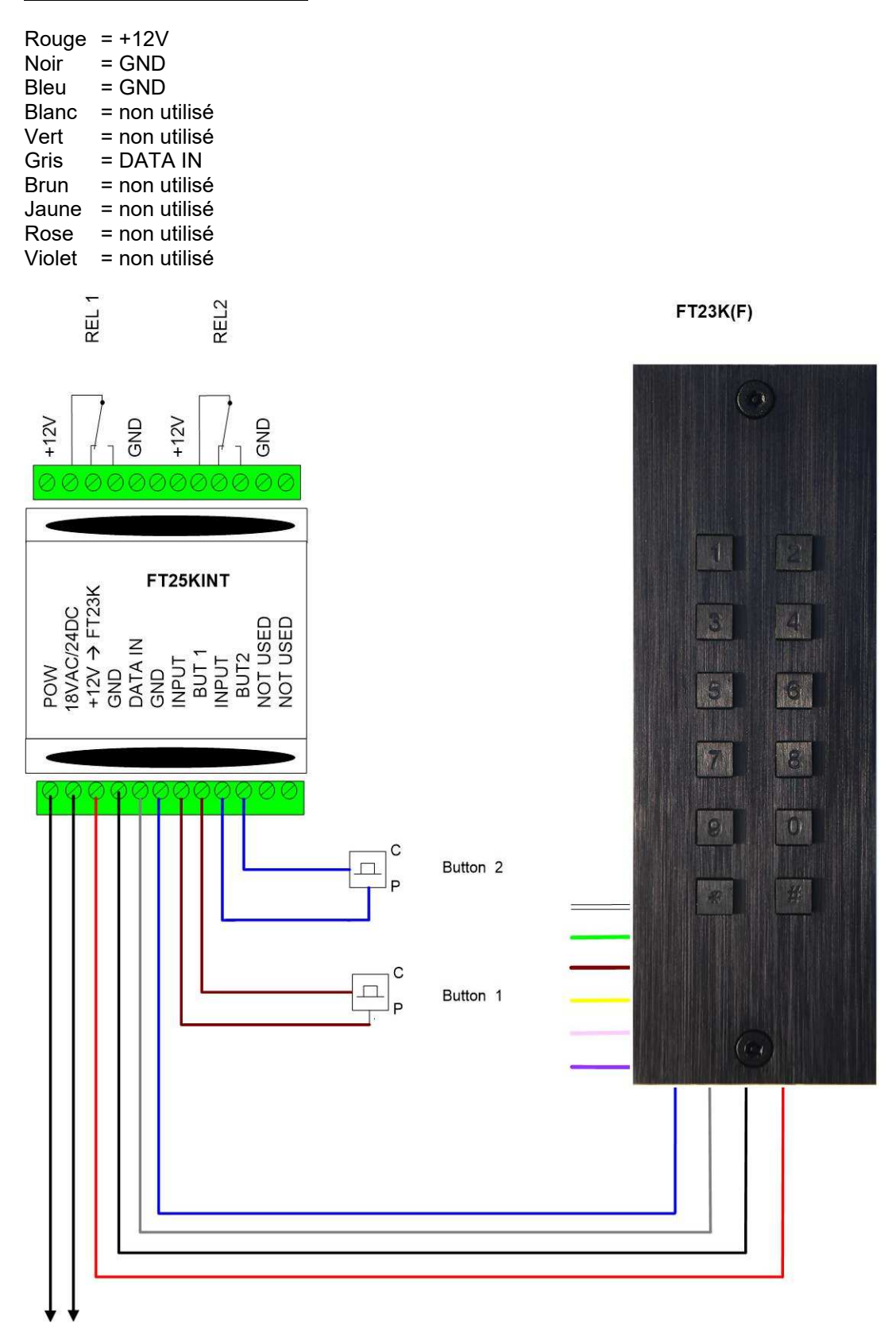

 $FT23K(F)$ 

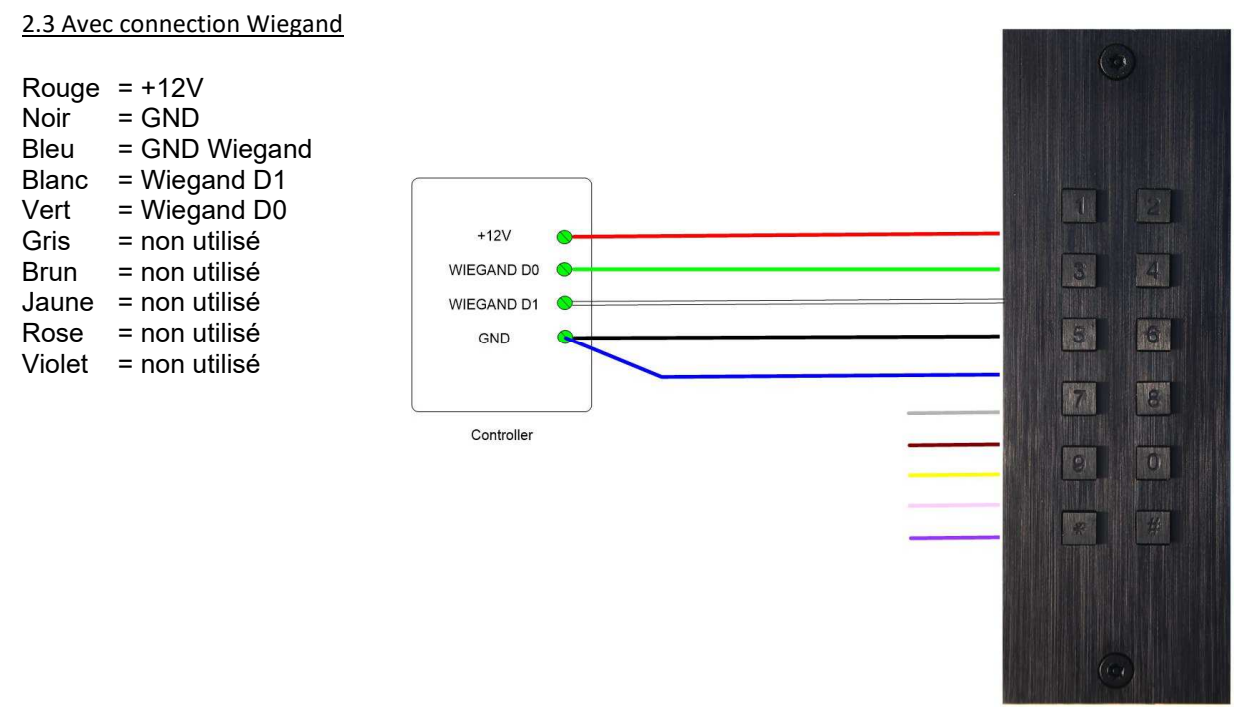

## **3. Programmation**

Accès programmation : Appuyez sur \*1996\*

Après avoir entré le code ci-dessus, vous devriez entendre 3 tonalités  $\rightarrow$  tit tit tut et indique que vous êtes entré dans le menu principal.

> -Chaque code correct est confirmé par deux bips longs (tuttut)- -Tout code erroné est confirmé par trois bips longs (tuttuttut)-

#### **Programmation Relais**

#### **Choisissez d'abord parmi les 2 modes :**

**930**: activer connection avec FT25KINT (par défaut) **(tuttut) 936** : activer 2 relais internes **(tuttut)** 

**Puis :** 

#### **920 \* i aa xxxxxx # :**

- **i** = (Relais) 1 ou (Relais) 2
- **aa** = index code (lequel des codes programmables) 01 à 24
- **xxxxxx**= 4, 5 of 6 code numérique.
- Terminer par **# (tuttut)**

#### **Exemple:**

- Comme premier code vous souhaitez activer le relais 1 avec le code 1020 : Ceci est programmé avec 920 \* 1 01 1020 #

- Comme second code vous souhaitez activer le relais 2 avec le code 112233 : Ceci est programmé avec 920 \* 1 02 112233 # Etc..

> **937x / 938x :** déterminer la durée du relais interne 1 / relais 2 où x = 00 impulsion de 100msec x =01..98 impulsion de 1 seconde à 98 secondes (par défaut =02) x= 99 basculer le contact

Remarque : le code **920\*#** supprime TOUS les codes d'accès programmés.

#### **Programmation Wiegand :**

**931 :** activation du mode externe (choix du protocole Wiegand en utilisant le code 933) (tuttut)

933x : choix du protocole Wiegand (logiciel V1.7)

*Remarque*: code 920\*# supprimé TOUS les codes d'accès programmés

**931** : activation du mode à distance (choix du protocole Wiegand par code 933)

**933**x : choix du protocole Wiegand (software V1.7)

- **x** 1: Rosselare format
	- 2: 6 Bit nibble (Paxton)
		- 3: 8 Bit Wiegand (Digit)
		- 4: 4 keys binary (Paxton)
		- 5 : Pincode format Fasttel DAS
		- 6: Wiegand 26

#### **Changer les codes de programmation**

**999 :** saisie du nouveau code de programmation (4 chiffres)

**par exemple** : 999 1745 (tuttut) : après avoir quitté le mode de programmation, vous devez saisir \*1745\* pour accéder au menu principal au lieu de \*1996\*

### : sortie du mode programmation (tuttut)

### **4. Dimensions**

#### **MODÈLE ENCASTRABLE**

Hauteur : 166 mm | Largeur : 55 mm Encastrement à prévoir : 132x48x20mm (HxLxP)

#### **MODÈLE APPARENT**

Dimensions hors tout : Hauteur : 136 mm | Largeur : 55 mm

Si vous avez des questions, appelez Fasttel Smart Doorphones : Au numéro **0902 00060 pour les utilisateurs finaux.( uniquement de Belgique)** Au numéro **09/2446520 (choix 2) pour les installateurs.**